## Базы данных Excel

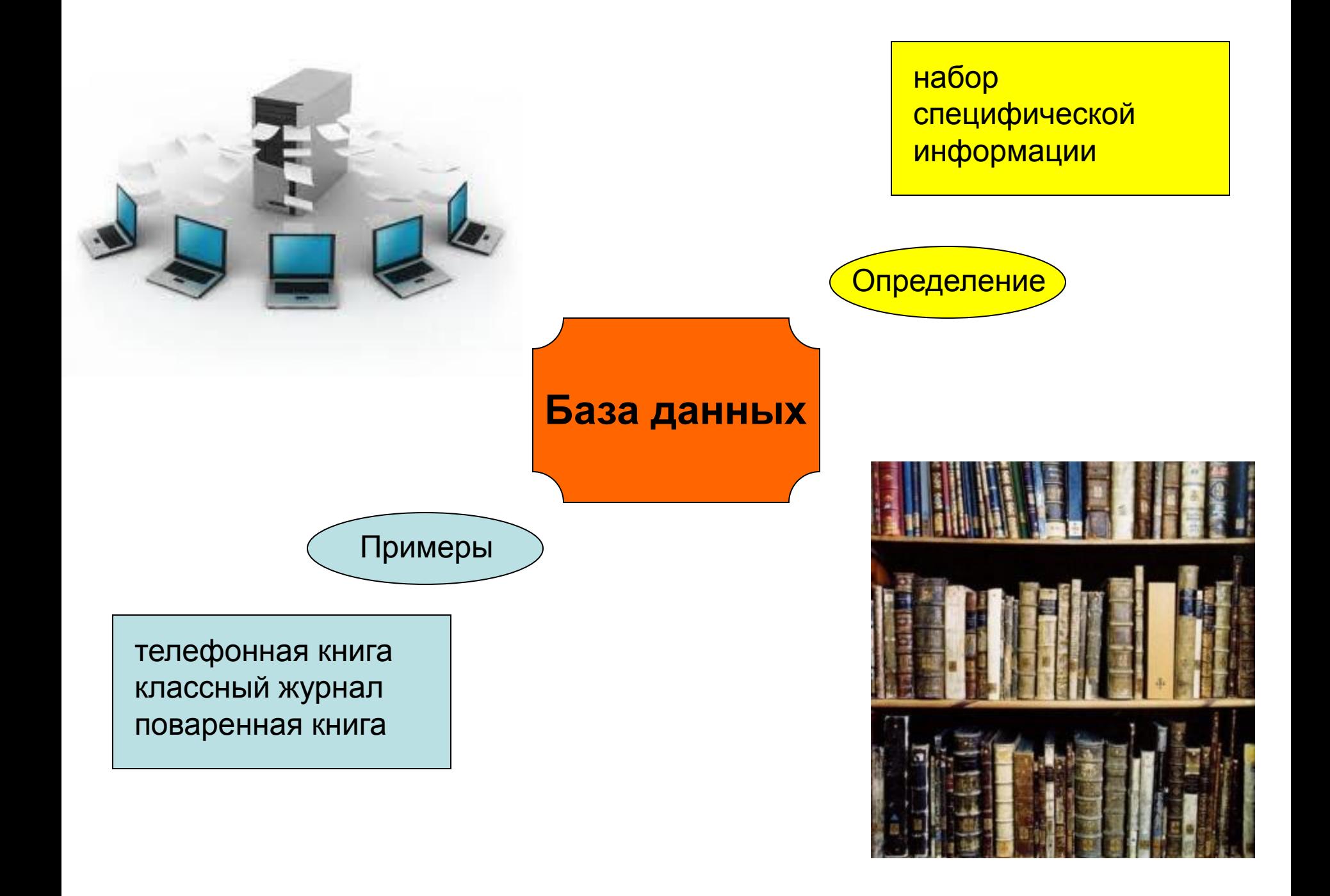

## Структура базы данных

Запись – строка, содержащая сведения о чем-то одном (ученик, работник, блюдо)

Поле – столбец, содержит данные одного типа (фамилия, адрес, телефон)

### **ПОЛЯ**

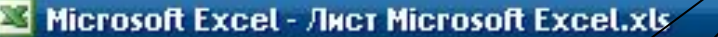

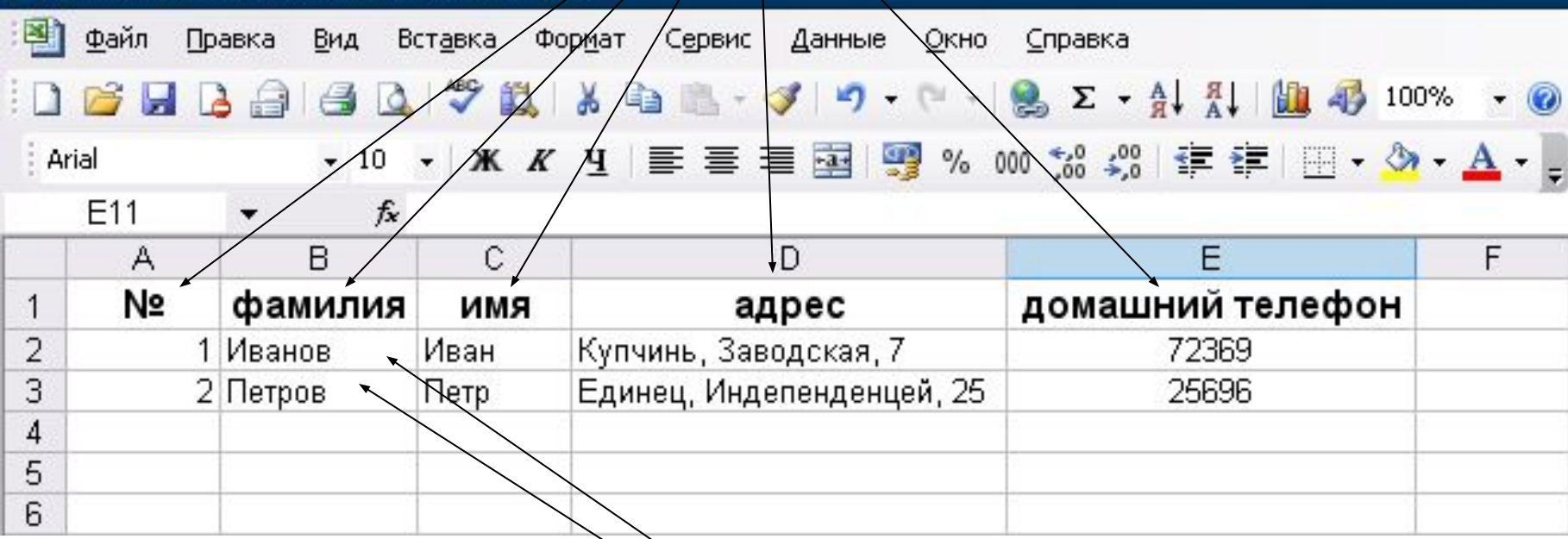

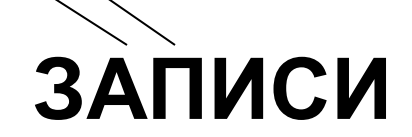

# Поля / Записи ???

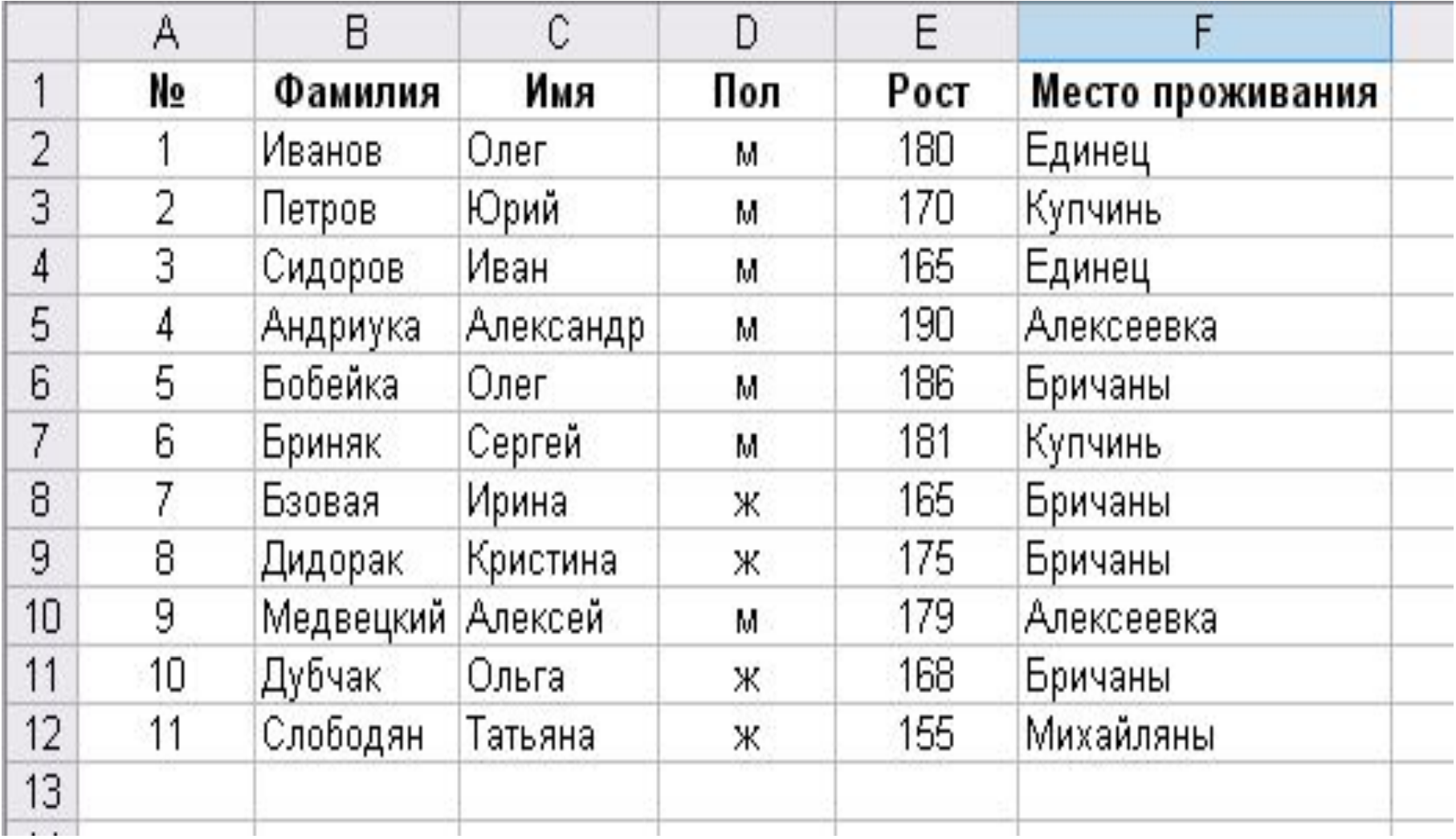

## Правила создания баз данных:

- Набрать в одной из верхних строк рабочего листа заголовки столбцов, которые будут использоваться в качестве названия полей (№, фамилия, имя, адрес, домашний телефон)
- Отформатировать заголовки столбцов, например, так: тип данных строки заголовка – текстовый, полужирное начертание, более крупный размер шрифта

## Правила создания баз данных:

- Между строкой заголовков и первой записью не должно быть пустых строк.
- Все записи базы данных должны располагаться под строкой с заголовками.
- Данные не касающиеся базы данных должны отделяться от данных базы данных хотя бы одной пустой строкой или столбцом.
- Между записями базы данных не должно быть пустых срок.
- В ячейка каждого столбца базы данных необходимо вводить только данные одного типа.
- Все записи базы данных должны находиться на одном рабочем листе.

## Правильный вариант базы данных:

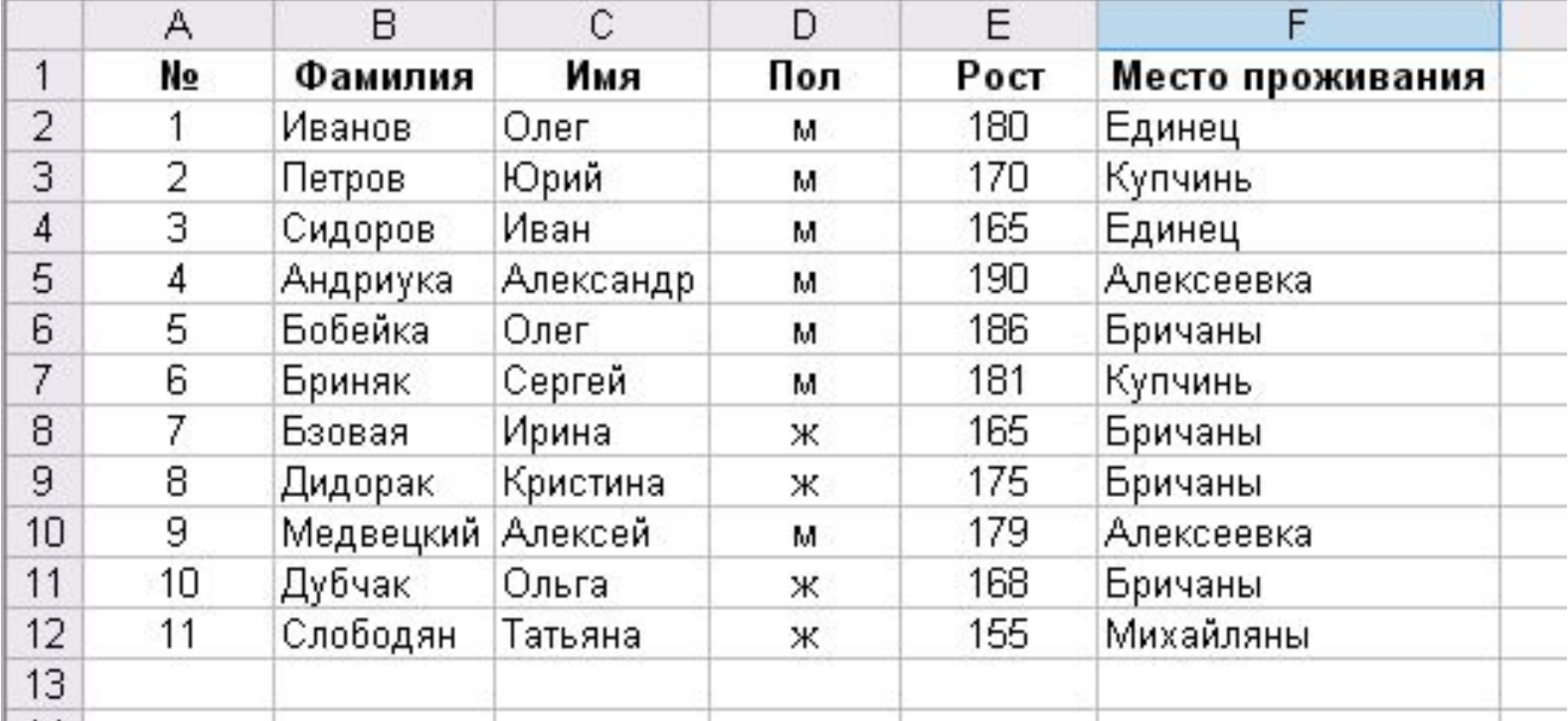

## Ошибки ???

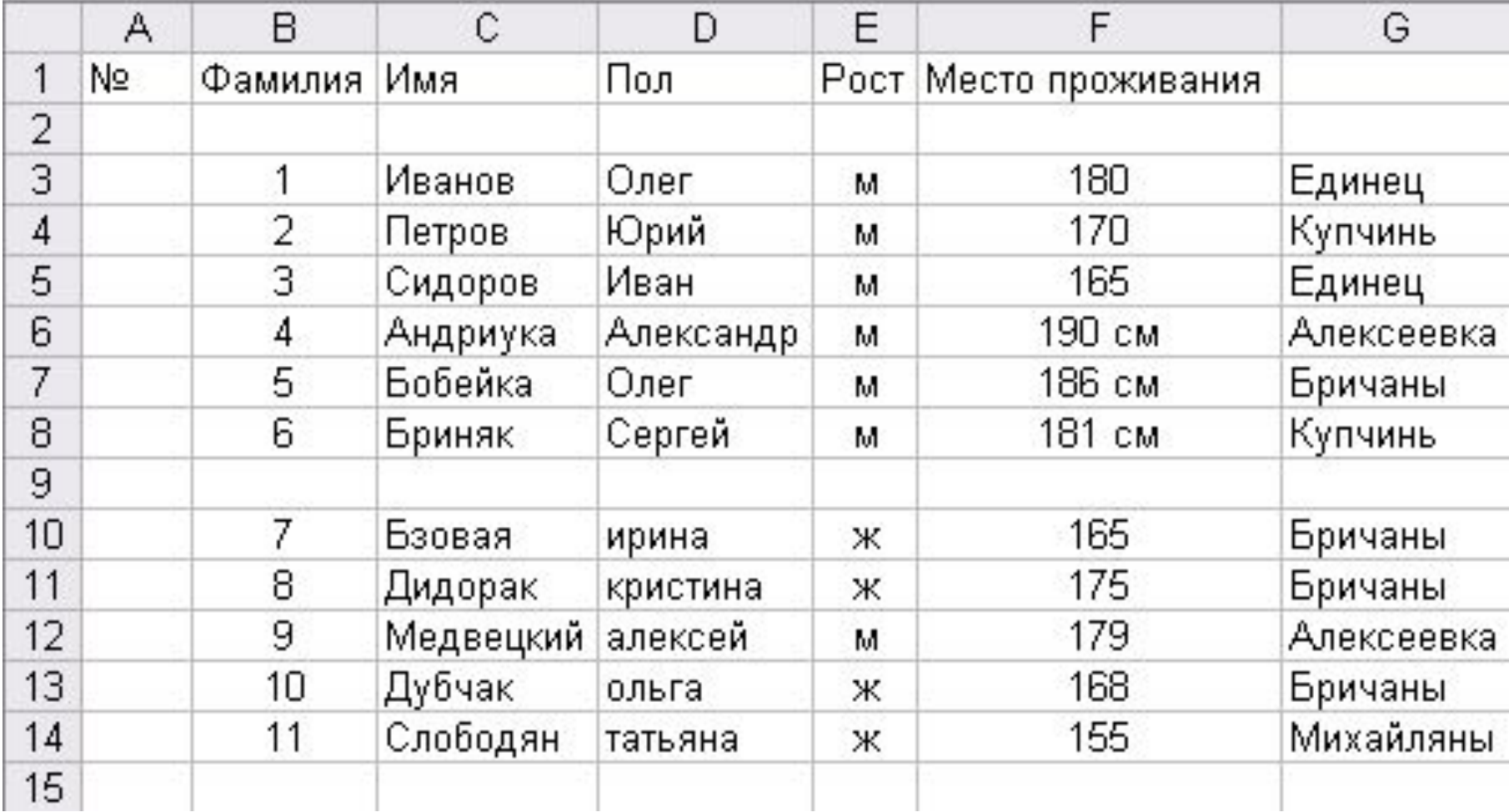

## Использование форм для ввода и редактирования данных в базе данных Excel 2003

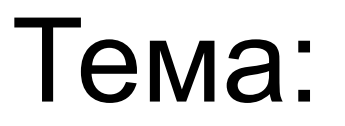

## Цели:

- Набирать записи в базе данных Excel 2003
- Использовать форму для ввода информации в базу данных Excel 2003
- Использовать форму для редактирования информации в базе данных Excel 2003

#### Информацию можно набирать двумя способами:

#### В режиме таблицы В режиме формы

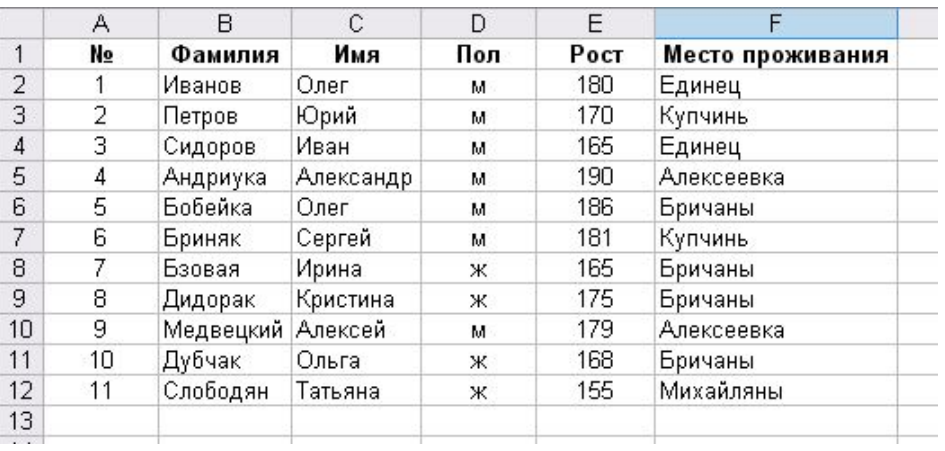

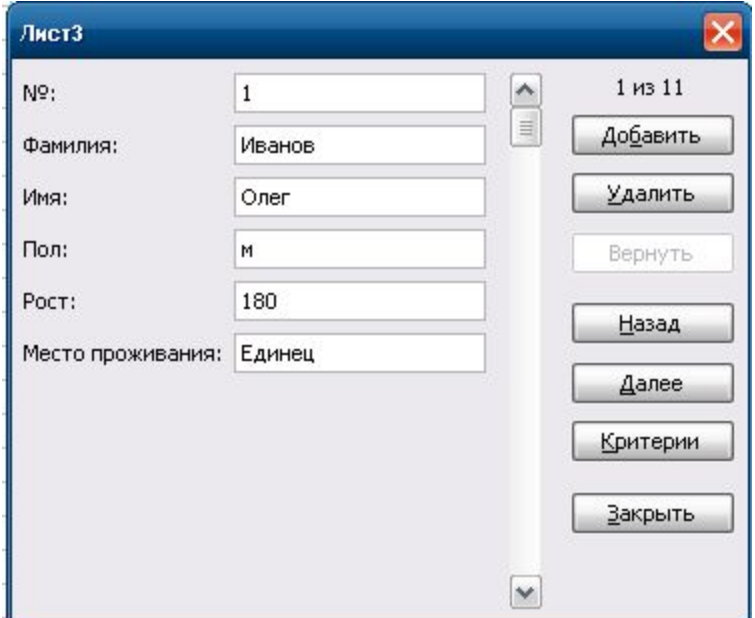

#### Режим Формы

Предоставляет особое удобство при наборе информации в список данных:

- Окно для ввода четко ограничено
- Видны все поля записи
- Легко добавлять и удалять записи
- Удобно просматривать записи
- Имеются дополнительные возможности

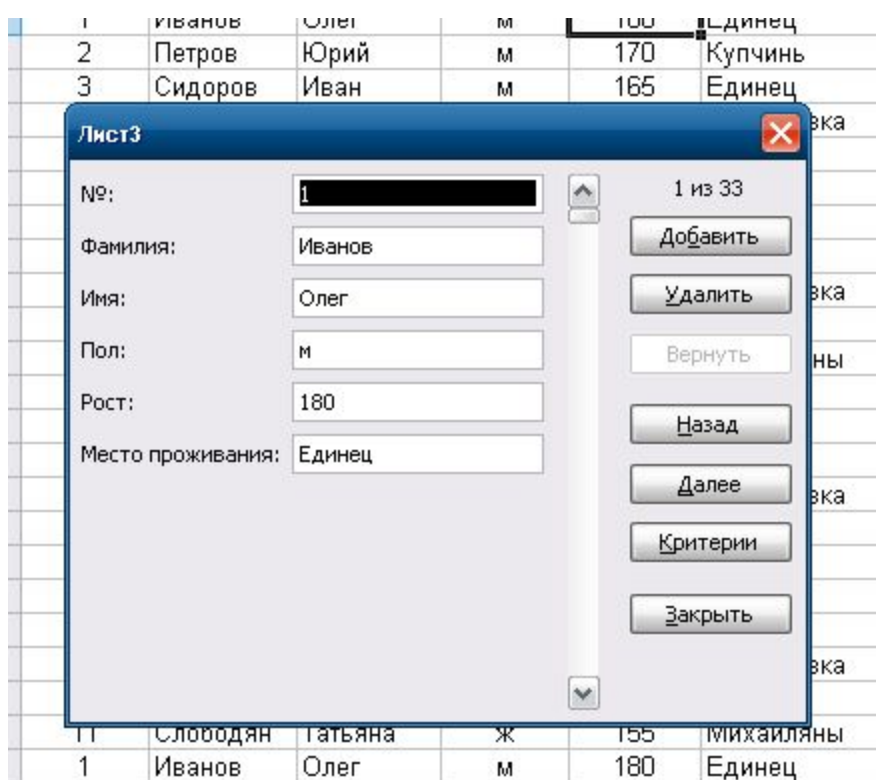

## При наборе информации используя форму надо:

- 1. Набрать названия полей
- 2. Отформатировать названия полей
- 3. Активизировать ячейку с любым из названий полей
- 4. Выбрать Данные-Форма
- 5. Щелкнуть Ок в данном окне:

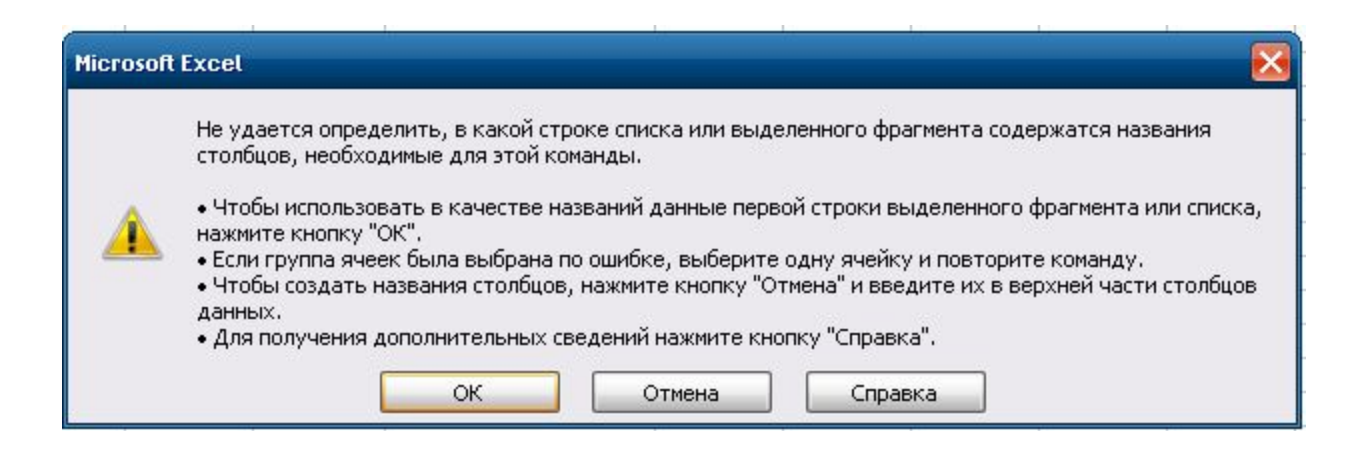

#### 6. Набрать информацию в первую запись

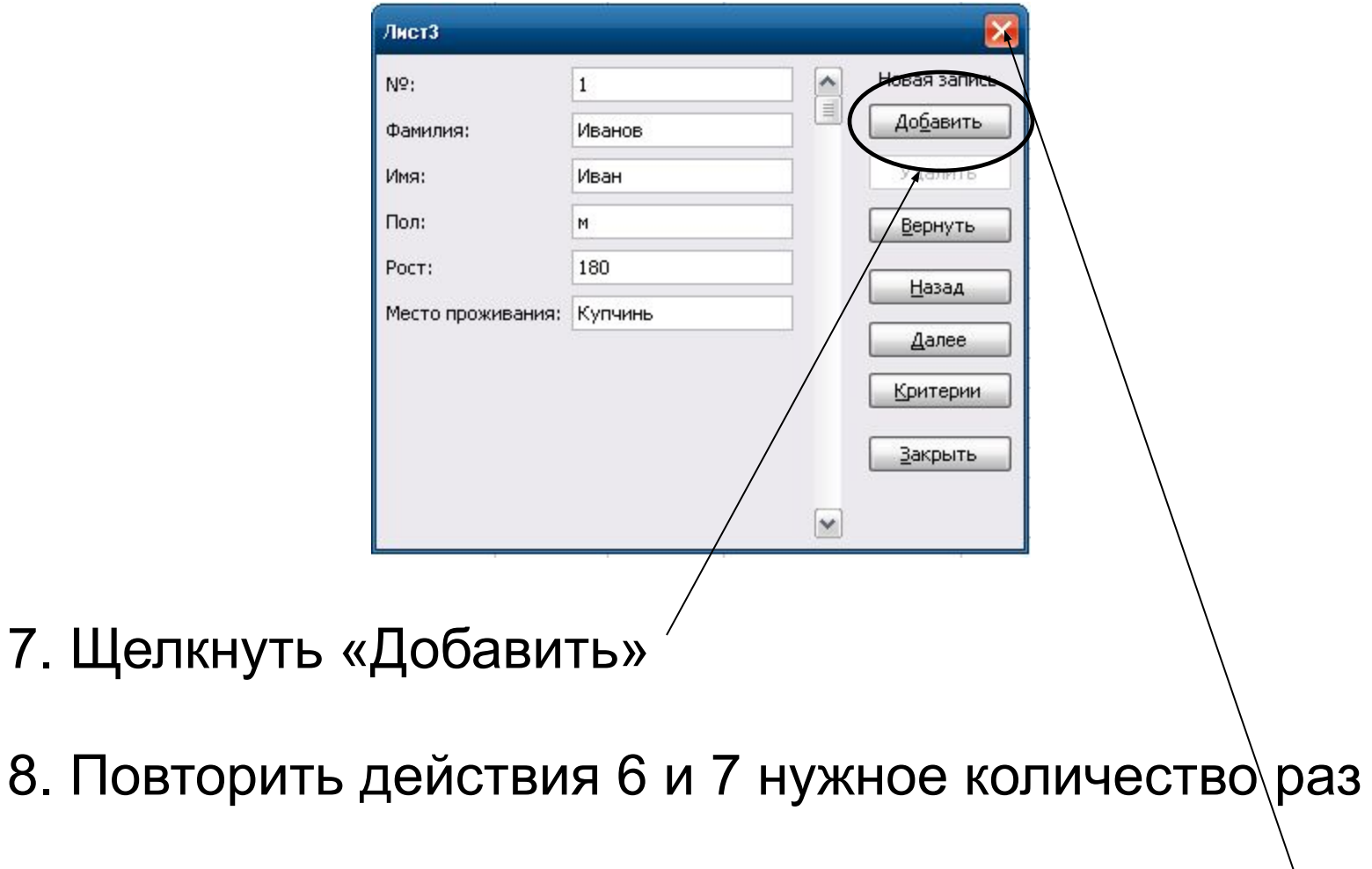

9. После ввода последней записи - закрыть окно

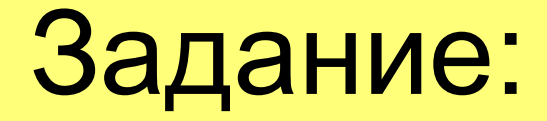

# Реализуйте разработанную вами в группах базу данных при помощи Excel 2003

## Указания:

- Сохранить файл базы данных по адресу D:\Группа17\база данных1
- Набрать названия полей
- Отформатировать названия полей
- Набрать 10 записей, используя форму
- Набрать 10 записей, используя режим таблицы

## Вопросы:

- Для чего используются формы в Excel?
- Что представляют собой формы?
- Как открывается форма?
- Какие преимущества предоставляет форма?
- Можно ли набирать данные без формы?